# **SNMP Agent Plug-In Help**

© 2011 Kepware Technologies

# **Table of Contents**

| Table of Contents                                                                                                    | 2   |
|----------------------------------------------------------------------------------------------------|-----|
| SNMP Agent Plug-In Help                                                                                                    | . 4 |
| Overview                                                                                                    | 4   |
| Agent Setup                                                                                                    | 5   |
| General                                                                                                    | 6   |
| Network Interfaces                                                                                                    | 6   |
| Communication                                                                                                    | 7   |
| Agent Actions                                                                                                    | 9   |
| System Objects                                                                                                    | 10  |
| System Objects Description                                                                                                    | 12  |
| Creating a New Item Mapping Group                                                                                                    | 12  |
| Creating New Item Mapping                                                                                                    | 13  |
| Creating a New Trap Group                                                                                                    | 14  |
| Creating a New Trap                                                                                                    | 17  |
| CSV Import/Export                                                                                                    | 21  |
| Creating a Template                                                                                                    | 21  |
| Exporting SNMP Agent Objects                                                                                                    | 22  |
| Importing a CSV File into the Server                                                                                                    | 24  |
| Using Other Characters as the Delimiter                                                                                                    | 25  |
| Data Types Description                                                                                                    | 25  |
| Error Descriptions                                                                                                    | 27  |
| Invalid IP Address                                                                                                    | 27  |
| Sub-identifier ' <selected sub-identifier="">' already in use. The lowest available sub-identifier is<br/>'<lowest available="" sub-identifier="">'</lowest></selected> |     |
| Sub-identifiers must be within the range of 1 to 4294967295                                                                                                    | 28  |
| The community ' <community name="">' has already been added</community>                                                                                                 | 28  |
| The host IP ' <ip address="">' has already been added</ip>                                                                                                    | 28  |
| The network interface ' <nic description="">'; Port: '<port>' has already been added</port></nic>                                                                       | 28  |
| The tag does not exist                                                                                                    | 28  |
| The trap recipient has already been added. Please select a different IP, port, community, version, or network adapter.                                                  |     |
| The rate must be within the range of 10 milliseconds and 49 days                                                                                                    | 29  |
| Unable to bind socket on binding address ' <ip address="">', port '<port>', and protocol '<protocol>'</protocol></port></ip>                                            | 29  |
| Unable to create communications thread on socket for binding address ' <ip address="">', port<br/>'<port>', and protocol '<protocol>'</protocol></port></ip>            |     |
| Unable to create socket on binding address ' <ip address="">', port '<port>', and protocol '<pro<br>tocol&gt;'</pro<br></port></ip>                                     |     |
| SNMP Error-Status Messages                                                                                                    | 31  |
| SNMP Error-Status Table                                                                                                    | 31  |
| badValue                                                                                                    | 31  |

|    | commitFailed | 31 |
|----|--------------|----|
|    | genError     | 32 |
|    | noError      | 32 |
|    | noSuchName   | 32 |
|    | notWritable  | 33 |
|    | tooBig       | 33 |
|    | wrongType    | 33 |
| In | dex          | 34 |
|    |              |    |

# SNMP Agent Plug-In Help

Help version 1.015

#### CONTENTS

#### **Overview**

What is the SNMP Agent Plug-In and how is it used?

#### Agent Setup

How do I configure a new SNMP Agent?

## CSV Import/Export

How do I import and export data in a CSV file?

#### **Data Type Descriptions**

What data types are supported by the SNMP Agent Plug-In? How are the server data types converted to SNMP data types?

#### **Error Descriptions**

What error messages does the SNMP Agent Plug-In produce?

#### **Overview**

The SNMP Agent Plug-In acts as an internal client to the server. It supports SNMP versions 1 and 2C over the UDP protocol. For more information on the supported SNMP version command PDUs, refer to the table below.

| SNMP Version | Supported Command PDU |
|--------------|-----------------------|
| 1            | Get                   |
|              | Set                   |
|              | Get-Next              |
|              | Тгар                  |
| 2C           | Get                   |
|              | Set                   |
|              | Get-Next              |
|              | Get-Bulk              |
|              | Notification          |

## Agent Setup

For more information on a specific aspect of agent setup, select a link from the list below.

General Network Interfaces Communication Agent Actions

See Also: System Objects, Creating a New Item Mapping Group, and Creating a New Trap Group

# General

| ral             |                        | J |
|-----------------|------------------------|---|
| System          |                        |   |
| Description:    |                        |   |
| ObjectID:       | 1.3.6.1.4.1.30144.12.1 |   |
| Contact:        |                        |   |
| Name:           |                        |   |
| Location:       |                        |   |
| Agent Node      |                        | _ |
| MIB Sub-identif | ier: 1                 |   |
| Enable          |                        |   |
|                 |                        |   |
|                 |                        |   |
|                 |                        |   |
|                 |                        |   |
|                 |                        |   |
|                 |                        |   |

Descriptions of the parameters are as follows:

- **Description:** This parameter specifies the textual description of the agent entity. It is optional, and left blank by default.
- **ObjectID:** This parameter displays the agent node's fully-qualified object identifier.
- **Contact:** This parameter specifies the identification and contact information of the user maintaining the agent. It is optional, and left blank by default.
- **Name:** This parameter specifies the administratively-assigned name for the agent node. It is optional, and left blank by default
- Location: This parameter specifies the physical location of the node running the agent. It is optional, and left blank by default.
- **MIB Sub-Identifier:** This parameter specifies the MIB sub-identifier. The valid range is 1 to 4294967295. The default setting is 1.

**Note:** Different sub-identifiers should be chosen between multiple instances of the SNMP Agent Plug-In that exist on the same network. This will prevent the collision of data that have the same OID but different meanings.

• **Enable:** When selected, all objects underneath the SNMP Agent will be enabled and visible to SNMP managers. The default setting is checked.

#### **Network Interfaces**

The SNMP Agent Plug-In allows users to select several network adapters, and several ports for each adapter.

| Default   |        | Network Adapter | Port |
|-----------|--------|-----------------|------|
| Port: 161 |        | Default         | 161  |
| Add       | Remove |                 |      |
|           |        |                 |      |
|           |        |                 |      |
|           |        | ,               |      |
|           |        |                 |      |
|           |        |                 |      |
|           |        |                 |      |
|           |        |                 |      |
|           |        |                 |      |

Descriptions of the parameters are as follows:

• **Network Adapter:** This parameter specifies the network adapter. On project start up, the Network Adapter list box will be filtered to include the network adapters that are available on the system. The Default network adapter will always be available. The default setting is Default.

Note: When Default is selected, the agent will bind to the first network adapter in the list.

- **Port:** This parameter specifies the port number. The default setting is 161.
- Add: When clicked, this button will add the selected network interface to the Network Adapter list box.
- **Remove:** When clicked, this button will remove the network interface selected in the Network Adapter list box.

# Communication

7

| Seneral                       |                   |                         |
|-------------------------------|-------------------|-------------------------|
| SNMP Version: Protocol:       | <b>_</b>          |                         |
|                               |                   |                         |
| Community Access              |                   |                         |
| Community Name:               | Community         | Rights                  |
|                               | public<br>private | READ ONLY<br>READ WRITE |
| Community Rights:             |                   | _                       |
| READ ONLY                     |                   |                         |
| Add Remove                    |                   |                         |
|                               | ,                 |                         |
| P/Host Access                 |                   |                         |
| Accept packets from all hosts | IP Address        |                         |
|                               |                   |                         |
| Host IP Address:              |                   |                         |
|                               |                   |                         |
| Add Remove                    |                   |                         |
|                               |                   |                         |

Description of the parameters are as follows:

- **SNMP Version:** This parameter specifies the SNMP version. Options include V1, V2c, and V1, V2c. The default setting is V1, V2c.
- **Protocol:** This parameter specifies the protocol. The default setting is UDP.

#### **Community Access**

The Community list box lists the communities to which the agent belongs. The agent will neither respond to requests containing community strings that are not listed, nor respond to SNMP Set requests containing community strings with Read Only access rights. Descriptions of the parameters are as follows:

- Community Name: This parameter specifies the community name. It is left blank by default.
- **Community Rights:** This parameter specifies the community access rights. Options include Read Only and Read/Write. The default setting is Read Only.
- Add: When clicked, this button will add the specified community name and rights to the Community list box.
- **Remove:** When clicked, this button will remove the specified community name and rights from the Community list box.

#### **IP/Host Access**

The IP Address list box lists the IP addresses from which SNMP messages will be accepted. The agent will not respond to requests from hosts whose IP addresses are not listed. If a request is received from an accepted IP address, the agent may still ignore the request if the community string is not accepted. Descriptions of the parameters are as follows:

- Accept packets from all hosts: When checked, SNMP packets will be accepted from all hosts. When unchecked, SNMP packets will only be accepted from hosts that are entered and displayed in the list box. The default setting is unchecked.
- Host IP Address: This parameter specifies the IP address from which SNMP packets will be accepted.
- Add: When clicked, this button will add the specified IP to the IP Address list box.
- **Remove:** When clicked, this button will remove the specified IP from the IP Address list box.

## Agent Actions

Once an SNMP Agent has been configured, users may access its context menu for further actions.

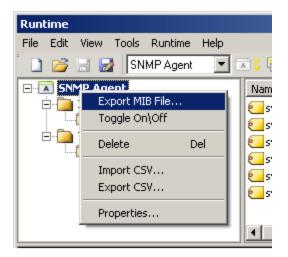

Descriptions of the options are as follows:

- Export MIB File: When selected, this option will invoke the MIB File Export dialog.
- **Toggle On \Off:** When selected, this option will change the agent and all of its objects to the value opposite its current state.
- Delete: When selected, this option will delete the agent and all of its objects.
- **Import CSV:** When selected, this option invokes the Import from CSV dialog.
- Export CSV: When selected, this option invokes the Export to CSV dialog.
- **Properties:** When selected, this option will invoke the Agent Properties dialog.

See Also: CSV Import/Export

**MIB File Export** 

| Item Mapping groups         Group       Description         Device2         Device3                                                                     | MIB File Export       |                             | × |
|----------------------------------------------------------------------------------------------------|-----------------------|-----------------------------|---|
| ✓ Device1   Device2   ✓ Device3     Trap groups     Group   Device1   Ø Device2     MIB Module Settings     MIB Module Settings     MiB Module Settings | _ Item Mapping groups |                             | _ |
| ✓ Device1   Device2   ✓ Device3     Trap groups     Group   Device1   Ø Device2     MIB Module Settings     MIB Module Settings     MiB Module Settings | Group                 | Description                 |   |
| Trap groups     Group   Device1   Device2     MIB Module Settings   Module Name:   SNMP Version:                                                        |                       |                             |   |
| Trap groups         Group       Description         Device1         Device2                                                                             |                       |                             |   |
| Group       Description         Device1       Device2         Device2       MIB Module Settings         MIB Module Settings       SNMP Version:         | Device3               |                             |   |
| Group       Description         Device1       Device2         Device2       MIB Module Settings         MIB Module Settings       SNMP Version:         |                       |                             |   |
| Group       Description         Device1       Device2         Device2       MIB Module Settings         MIB Module Settings       SNMP Version:         |                       |                             |   |
| Group       Description         Device1       Device2         Device2       MIB Module Settings         MIB Module Settings       SNMP Version:         |                       |                             |   |
| MIB Module Settings Module Name: SNMP Version:                                                                                                    | Trap groups           |                             |   |
| MIB Module Settings Module Name: SNMP Version:                                                                                                    | Group                 | Description                 |   |
| MIB Module Settings Module Name: SNMP Version:                                                                                                    |                       |                             |   |
| Module Name: SNMP Version:                                                                                                    | Device2               |                             |   |
| Module Name: SNMP Version:                                                                                                    |                       |                             |   |
| Module Name: SNMP Version:                                                                                                    |                       |                             |   |
| Module Name: SNMP Version:                                                                                                    |                       |                             |   |
| Module Name: SNMP Version:                                                                                                    |                       |                             |   |
|                                                                                                    | MIB Module Settings   |                             |   |
| SNMPAGENT-MIB                                                                                                    | Module Name:          | SNMP Version:               |   |
|                                                                                                    | SNMPAGENT-MIB         | V2c 💌                       |   |
|                                                                                                    |                       |                             |   |
| Export MIB File Cancel Help                                                                                                    |                       | Export MIB File Cancel Help |   |

Descriptions of the parameters are as follows:

- **Item Mapping Groups:** This field's group and description will be specified by the MIB Export file. SNMP object definitions will be added to the exported MIB file for each item mapping in the selected groups.
- **Trap Groups:** This field's group and description will be specified by the MIB Export file. SNMP trap definitions will be added to the exported MIB file for each trap in the selected groups.
- **Module Name:** This parameter specifies the module name of the exported MIB file. The default setting is SNMPAGENT-MIB.
- **SNMP Version:** This parameter specifies the version of the exported MIB file. Options include V1 and V2c. The default setting is V2c.

**Note:** To ensure successful communication, the MIB file used by a network manager should be the same version as the SNMP responses it expects to receive.

See Also: Creating a New Item Mapping Group and Creating a New Trap Group.

#### System Objects

After an SNMP Agent has been configured, several system objects will become available.

| System Object Properti    | es                           | ×  |
|---------------------------|------------------------------|----|
| Object Identifier Setting | gs                           |    |
| Name:                     | sysDescr                     |    |
| Description:              | The description of the agent |    |
| SNMP Data type:           | Access:                      |    |
| MIB Sub-identifier:       | 2                            |    |
| OID:                      | 1.3.6.1.4.1.30144.12.1.1.2.0 |    |
| Enable                    | OK Cancel He                 | lp |

Description of the parameters are as follows:

- **Name:** This parameter specifies the name of the system object.
- **Description:** This parameter provides a description of the system object.
- **SNMP Data Type:** This parameter specifies the SNMP data type. Options include Integer32, Unsigned32, Gauge32, Counter32, Counter64, TimeTicks, Octet String, Opaque, IpAddress, and Object Identifier.
- Access: This parameter specifies the object's access. All system objects have Read Only access.
- MIB Sub-Identifier: This parameter specifies the MIB sub-identifier of the system object.
- **OID:** This parameter specifies the Object Identifier.
- **Enable:** When selected, this checkbox makes system objects (which are those displayed in the Detail View when the SNMP Agent is selected) visible to SNMP managers for polling. The default setting is checked.

11

# **System Objects Description**

The SNMP Agent Plug-In supports the following system objects. Each object can be accessed at both the local address (where the agent's top-level sub-identifier is represented by '<agent>'), and at an address defined in RFC 1213.

| System Object | Local OID                                   | RFC1213 OID       |
|---------------|---------------------------------------------|-------------------|
| sysDescr      | 1.3.6.1.4.1.30144.12. <agent>.1.1.0</agent> | 1.3.6.1.2.1.1.1.0 |
| sysObjectID   | 1.3.6.1.4.1.30144.12. <agent>.1.2.0</agent> | 1.3.6.1.2.1.1.2.0 |
| sysUpTime     | 1.3.6.1.4.1.30144.12. <agent>.1.3.0</agent> | 1.3.6.1.2.1.1.3.0 |
| sysContact    | 1.3.6.1.4.1.30144.12. <agent>.1.4.0</agent> | 1.3.6.1.2.1.1.4.0 |
| sysName       | 1.3.6.1.4.1.30144.12. <agent>.1.5.0</agent> | 1.3.6.1.2.1.1.5.0 |
| sysLocation   | 1.3.6.1.4.1.30144.12. <agent>.1.6.0</agent> | 1.3.6.1.2.1.1.6.0 |

Descriptions of the system objects are as follows:

- **sysDescr:** A textual description of the agent entity.
- sysObjectID: The agent node's fully-qualified object identifier.
- **sysUpTime:** The time (in hundredths of a second) since the network management portion of the system was last re-initialized.
- sysContact: The identification and contact information of the user maintaining the agent.
- **sysName:** An administratively-assigned name for the agent node.
- sysLocation: The physical location of the node running the agent.

# **Creating a New Item Mapping Group**

For information on adding a new item mapping group, follow the instructions below.

1. To start, right-click on Item Mappings and then select New Group.

| Group Properties                      | ×              |
|---------------------------------------|----------------|
| General Group Information             |                |
| Name: Group1                          |                |
| Description:                          |                |
| MIB Sub-identifier: 2                 |                |
| Item Mappings assigned to this group: | 0              |
| 🔽 Enable                              | OK Cancel Help |

- 2. Next, specify the following parameters:
  - Name: This parameter specifies the name of the new item mapping group. This field will be used as an identifier in exported MIB files, and is therefore limited to alphanumeric characters.
  - Description: This parameter may be used to provide a description of the group. This field will be used in exported MIB files, and is therefore limited to the ANSI character set. It is optional, and left blank by default.
  - **MIB Sub-identifier:** This parameter specifies the MIB sub-identifier. The valid range is 1 to 4294967295. The default setting is 1.
  - Item Mappings assigned to this group: This field specifies how many item mappings are assigned to the group.

- **Enable:** When selected, all item mappings in the group will be enabled and visible to the SNMP manager. The default setting is checked.
- 3. Once all the parameters have been specified, click **OK**.

#### **Creating New Item Mapping**

For information on adding new item mapping, follow the instructions below.

1. To start, right-click on the new group and then select **New Item Mapping**.

| Item Mapping Propertie    | 8                              | × |
|---------------------------|--------------------------------|---|
| Server Item               |                                |   |
| Item:                     | · · · ·                        |   |
| Update rate:              | 10 minutes                     |   |
| Item Mapping Settings -   |                                |   |
| Name:                     |                                |   |
| Object Identifier Setting | gs                             |   |
| Descriptor:               | g1                             |   |
| SNMP Data type:           | Access:                        |   |
| Integer32                 | READ ONLY                      |   |
| Description:              |                                |   |
| MIB Sub-identifier:       | 1                              |   |
| OID:                      | 1.3.6.1.4.1.30144.12.1.2.1.1.0 |   |
| Enable                    | OK Cancel Help                 |   |

- 2. Next, specify the following parameters:
  - **Item:** This field specifies the item. For more information on how to populate this field by using the Tag Browser, refer to **Tag Browser**.

**Note:** The SNMP object's identifier in an exported MIB file is derived from the underlying server item's fully-qualified path (excluding all non-alphanumeric characters).

- **Update Rate:** This parameter specifies the rate at which the item mapping's cached value for the server item will be updated. The valid range is 10 milliseconds to 49 days. The default setting is 10 minutes.
- Name: This parameter specifies the friendly name of the item mapping. It will be used to generate the descriptor that represents the SNMP object in a MIB file.
- **Descriptor:** This parameter specifies the label that will be used to represent the SNMP object in a MIB file.

• **SNMP Data Type:** This parameter specifies the SNMP data type. Options include Integer32, Unsigned32, Gauge32, Counter32, Counter64, TimeTicks, Octet String, Opaque, IpAddress, and Object Identifier. The default setting is based on the server item's data type.

**Note:** This parameter is restricted to the SNMP data types to which the server item's data may convert. If the agent cannot convert data to the SNMP data type, it will return a null value. For more information on data type conversion, refer to **Data Types Description**.

- Access: This parameter specifies the item's access. Options include Read Only and Read/Write. The default setting is based on the server item's access.
- **Description:** This parameter may be used to provide a description of the item mapping. If the item has been selected through the Tag Browser, the field will populate automatically with the server description. This field will be used as a description in exported MIB files, and is therefore limited to the ANSI character set.
- **MIB Sub-identifier:** This parameter specifies the MIB sub-identifier. The valid range is 1 to 4294967295. The default setting is 1.
- **OID:** This parameter specifies the Object Identifier.
- **Enable:** When selected, an item mapping will receive periodic updates from the server item that it references, and will also be visible to SNMP managers. When unchecked, the reference to the server item will be removed (possibly causing the active tag count to decrease) and the item mapping will not be visible to SNMP managers. The default setting is checked.
- 3. Once all the parameters have been specified, click **OK**.

#### **Tag Browser**

This dialog is used to select one or more server items. To do so, expand the list of devices and server plug-ins, and then select the tags as desired. Once all tags have been selected, click **Apply**.

| Tag Browser  |                                                                                                    |                                                                                       | ×             |
|--------------|----------------------------------------------------------------------------------------------------|---------------------------------------------------------------------------------------|---------------|
| AdvancedTags | Tag Name 🛛 🛆                                                                                                    | Data Type                                                                             | Description 🔺 |
|              | Tag Name<br>ActiveTag<br>ClientCount<br>Date Date Date_Day<br>Date_Month<br>Date_Year2<br>Date_Year4<br>DateTime<br>DateTimeL<br>FullProject | DWord<br>DWord<br>String<br>DWord<br>DWord<br>DWord<br>DWord<br>DWord<br>Date<br>Date | Description   |
|              | ProjectTitle                                                                                                    | String                                                                                |               |
|              | •                                                                                                    | Apply                                                                                 |               |

**Note:** To add multiple item mappings at once, right-click on the group and then select **Add Multiple Item Mappings**. Then, press the **Ctrl** key while selecting all desired tag names. Once finished, click **Apply**.

#### Creating a New Trap Group

For information on creating a new trap group, follow the instructions below.

1. To start, right-click on Traps and then select New Group.

| General                         |        |        |        | 3    | × |
|---------------------------------|--------|--------|--------|------|---|
| General Group Information       |        |        |        |      |   |
| Name: Group1                    |        |        |        |      |   |
| Description:                    |        |        |        |      |   |
| MIB Sub-identifier: 1           |        |        |        |      |   |
| Traps assigned to this group: 0 |        |        |        |      |   |
| Enable                          |        |        |        |      |   |
|                                 |        |        |        |      |   |
|                                 |        |        |        |      |   |
|                                 |        |        |        |      |   |
|                                 |        |        |        |      |   |
|                                 |        |        |        |      |   |
|                                 |        |        |        |      |   |
|                                 |        |        |        |      |   |
|                                 |        |        |        |      |   |
|                                 |        |        |        |      |   |
|                                 | < Back | Next > | Cancel | Help |   |

- 2. Next, specify the following parameters:
  - **Name:** This parameter specifies the name of the new trap group. This field will be used as an identifier in exported MIB files, and is therefore limited to alphanumeric characters.
  - **Description:** This parameter may be used to provide a description of the trap. This field will be used in exported MIB files, and is therefore limited to the ANSI character set. It is optional, and left blank by default.
  - **MIB Sub-Identifier:** This parameter specifies the MIB sub-identifier. The valid range is 1 to 4294967295. The default setting is 1.
  - Traps assigned to this group: This field specifies how many traps are assigned to the group.
  - **Enable:** When selected, all traps in the group will be enabled by default. The default setting is checked.

15

3. Once all parameters have been specified, click **Next**.

| Trap Destinations |           |                |         |           |        |      | × |
|-------------------|-----------|----------------|---------|-----------|--------|------|---|
| Trap Destination  |           |                | Port:   | 162       |        |      |   |
| Trap Message      | public    |                |         |           |        |      |   |
| SNMP Version:     | V1 💌      |                |         |           |        |      |   |
| Local Settings    | Default   |                |         | •         |        |      |   |
| Add               | Remove    |                |         |           |        |      |   |
| Trap Destination  | Community |                | Version | Network A | dapter |      |   |
|                   |           |                |         |           |        |      |   |
|                   |           |                |         |           |        |      |   |
|                   |           |                |         |           |        |      | _ |
|                   |           | < <u>B</u> acł |         | Finish    | Cancel | Help |   |

- 4. Next, specify the following parameters:
  - **Trap Destination IP:** This parameter specifies the trap destination's IP address.
  - Port: This parameter specifies the trap destination's port number. The default setting is 162.
  - **Community:** This parameter specifies the community of trap messages sent to the specified trap destination. The default setting is public.
  - **SNMP Version:** This parameter specifies the version of trap messages sent to the specified trap destination. Options include V1 and V2c. The default setting is V1.
  - Network Adapter: This parameter specifies the network adapter on which traps will be sent. On project start up, the list box will be filtered to only include entries with network adapters available on the system. The Default network adapter will always be available. The default setting is Default.
  - Add: When clicked, this button will add the specified trap destination, message, and local information to the list box.
  - **Remove:** When clicked, this button will remove the specified trap destination, message, and local information from the list box.
- 5. Once all the parameters have been specified, click **Finish**.

#### **Creating a New Trap**

For information on creating a new trap, follow the instructions below.

1. To start, right-click on the trap group and then select **New Trap**.

| General            |                                | × |
|--------------------|--------------------------------|---|
|                    |                                |   |
| General            |                                | ] |
| Name:              | Trap1                          |   |
| Trap Settings      |                                | 1 |
| Descriptor:        | tg1Trap1                       |   |
| Description:       |                                |   |
| V1 Enterprise OID  | 1.3.6.1.4.1.30144.12.1.3.1     |   |
| MIB Sub-identifier | / Specific trap type: 1        |   |
| V2c OID:           | 1.3.6.1.4.1.30144.12.1.3.1.0.1 |   |
| 🔽 Enable           |                                |   |
|                    |                                |   |
|                    | < Back Next > Cancel Help      |   |

- 2. Next, specify the following parameters:
  - **Name:** This parameter specifies the friendly name of the new trap. It will be used to generate the descriptor that represents the SNMP trap object in a MIB file.
  - **Descriptor:** This parameter specifies the label that will be used to represent the SNMP trap object in a MIB file.
  - **Description:** This parameter may be used to provide a description of the trap. This field will be used as a description in exported MIB files, and is therefore limited to the ANSI character set. It is optional, and left blank by default.
  - V1 Enterprise OID: This parameter specifies the V1 Enterprise OID.
  - **MIB Sub-identifier / Specific Trap Type:** This parameter specifies the MIB sub-identifier or the specific trap type. The valid range is 1 to 4294967295. It defaults to the lowest available sub-identifier.
  - V2c OID: This parameter specifies the V2c OID.
  - **Enable:** When selected, the trap will receive periodic updates from the server item that it is monitoring. Trap messages will also be sent to all of the trap group's trap recipients if the trap's trigger condition is met. The default setting is checked.

3. Once all parameters have been specified, click **Next**.

| Sou | IICe           |                                           | × |
|-----|----------------|-------------------------------------------|---|
|     | Server Item    |                                           | 1 |
|     | Item:          |                                           |   |
|     | Data type:     | Default                                   |   |
|     | Update rate:   | 1000 milliseconds                         |   |
|     | Deadband       |                                           |   |
|     | Deadband type: | None                                      |   |
|     | Deadband:      | 0                                         |   |
|     | Range:         | 0 up to 0                                 |   |
|     |                |                                           | J |
|     |                |                                           |   |
|     |                |                                           |   |
|     |                | < <u>B</u> ack <u>N</u> ext > Cancel Help |   |

- 4. Next, specify the following parameters:
  - **Item:** This parameter specifies the item. For more information on how to populate this field by using the Tag Browser, refer to **Tag Browser**.
  - Data Type: This parameter specifies the item's data type.
  - Update Rate (ms): This parameter specifies the rate at which the trap's cached value for the source server item will be updated. The valid range is 10 milliseconds to 49 days. The default setting is 1000 milliseconds.
  - **Deadband Type:** This parameter specifies the trap's deadband type. Options include None, Absolute and Percent. The default setting is None. Descriptions are as follows:
    - None: No deadband is used.
    - **Absolute:** If the difference between two consecutive tag data updates is more than the amount specified in the Value field, the update is valid and can produce events. Otherwise, the update is ignored.
    - **Percent:** This option is similar to Absolute except that the Value field is a percentage of the specified range. For example, if the Value is 10 (10%) and the expected range is 0 to 10, the Absolute deadband would be +/- 1.
  - **Deadband:** This parameter specifies the deadband value. Any positive number is supported. If the Deadband Type is set to None, this parameter will be greyed out. The default value is 0.
  - **Range:** This parameter specifies the range of the deadband. It is only enabled when Percent is the chosen deadband type. The default value is 0.

5. Once all parameters have been identified, click Next.

| Trigger        |                                   | × |
|----------------|-----------------------------------|---|
| -Value         |                                   |   |
| Threshold Type | • • Value O Item                  |   |
| Threshold:     | 0                                 |   |
| Comparison:    | Source > Threshold                |   |
|                |                                   |   |
|                |                                   |   |
|                |                                   |   |
|                |                                   |   |
|                |                                   |   |
|                |                                   |   |
|                |                                   |   |
|                | < <u>B</u> ack Finish Cancel Help |   |

- 6. Next, specify the following parameters:
  - **Threshold Type:** This field specifies the threshold type. Options include Value and Item. The default setting is Value.

**Note:** When Item is the selected threshold, additional settings will be made available. For more information, refer to Item Threshold Deadband.

- Threshold: This parameter specifies the threshold. The default setting is 0.
- **Comparison:** This parameter specifies the comparison for the trigger. The default setting is Source > Threshold.
- 7. Once all parameters have been specified, click **Finish**.

#### Item Threshold Deadband

When Item is selected as the threshold, the Triggers dialog will change as shown below.

| Trigger                     |                                   | X |
|-----------------------------|-----------------------------------|---|
| Unive                       |                                   |   |
|                             |                                   |   |
| Threshold Type:             | O Value 💿 Item                    |   |
| Threshold:                  | 0                                 |   |
| Comparison:                 | Source > Threshold                |   |
| Update rate:                | 1000 milliseconds                 |   |
| ☐ Item Threshold Deadb      | and                               |   |
| Deadband type:              | None                              |   |
| Deadband:                   | 0                                 |   |
| Range:                      | 0 up to 0                         |   |
|                             |                                   |   |
|                             |                                   | _ |
|                             | < <u>B</u> ack Finish Cancel Help |   |
| Deadband type:<br>Deadband: | None                              |   |

Description of the additional parameters are as follows:

- **Threshold:** This parameter specifies the threshold. The default setting is 0. To browse for an item, click Browse. For more information on how to populate this field by using the Tag Browser, refer to <u>Tag</u> Browser.
- **Update Rate:** This parameter specifies the rate at which the trap's cached value for the trigger server item will be updated. The valid range is 10 milliseconds to 49 days. The default setting is 1000 milliseconds.
- **Deadband Type:** This parameter specifies the deadband. Options include None, Absolute, and Percent. The default setting is None.
- **Deadband:** This parameter specifies the deadband value. Any positive number is supported. If the Deadband Type is set to None, this parameter will be greyed out. The default value is 0.
- **Range:** This parameter specifies the range of the deadband. It is only enabled when Percent is the chosen deadband type. The default value is 0.

# CSV Import/Export

The SNMP Agent Plug-In supports the import and export of data in a Comma Separated Variable (CSV) file. CSV import and export supports the efficient configuration of large numbers of item mapping and trap objects. CSV functions are only available at the Agent object level. Furthermore, parameters that are not defined in the CSV file will be assigned appropriate default values. For more information on a specific aspect of CSV Import/Export, select a link from the list below.

#### Creating a Template Exporting SNMP Agent Objects Importing a CSV File into the Server Using Other Characters as the Delimiter

**Note:** For information on specifying which character to use as the variable (comma or semicolon), refer to "Options - General" in the server help file.

## **Creating a Template**

The easiest way to create an import CSV file is to create a template. For more information, refer to the instructions below.

- 1. To start, configure an SNMP Agent object.
- 2. Next, right-click on **Item Mappings** and select **New Group**. Then, define an item mapping within that group.
- 3. Next, right-click on **Traps** and select **New Group**. Then, define a trap within that group.
- 4. Export the agent as a CSV file.
- 5. Use this template in a spreadsheet application that supports CSV files, and then modify the file as desired.

**Note:** Microsoft Excel is an excellent tool for editing large groups of tags outside the server. Once a template CSV file has been exported, it can be loaded directly into Excel for editing.

# Exporting SNMP Agent Objects

Exporting an SNMP Agent will generate a .CSV text file that contains one section for item mappings and one section for traps. Each section contains a heading record followed by a record for each item defined under the agent. Column names must be exactly the same as those listed; however, columns may be in any order.

#### Item Mapping Fields

Required columns are listed in **bold**.

| Column Name    | Value                                                                                                    |
|----------------|----------------------------------------------------------------------------------------------------|
| Record Type    | "Item Mapping".                                                                                                    |
| Server Item    | The server item that will be monitored and mapped to an SNMP object.                                                                                                    |
| Name           | The item mapping's name, including its parent group (such as "Group1<br>Object1"). If left blank, the name will be created based on the Server Item, and the<br>item mapping will be added to the "CSVImport" group.                              |
| Enabled        | 1 to enable, and 0 to disable.                                                                                                    |
| Description    | The description of the item mapping. If left blank on import, the field will default to the description of the selected server item.                                                                                                    |
| Sub-Identifier | The unique numeric identifier of the item mapping. If the field is left blank on import or the value conflicts with an existing item mapping's sub-identifier, the value will be set to the lowest available value. The range is 1 to 4294967295. |
| Data Type      | The SNMP data type of the item mapping. Valid options depend on the selected server item. $^{*}$                                                                                                    |
| Access         | The access level of the item mapping. Options include "READ ONLY" and "READ WRITE". If left blank on import, the default value will depend on the selected server item.                                                                           |
| Rate           | The rate at which the item mapping's cached value for the server item will update.                                                                                                    |
| Rate Units     | The units associated with the update rate. Options include "milliseconds," "sec-<br>onds," "minutes," "hours," and "days". The valid update rate range is 10 mil-<br>liseconds to 49 days.                                                        |

\*For more information, refer to **Data Types Description**.

## See Also: Creating New Item Mapping

#### Trap Fields

Required columns are listed in **bold**.

| Column Name        | Values                                                                                                    |
|--------------------|----------------------------------------------------------------------------------------------------|
| Record Type        | "Trap".                                                                                                    |
| Name               | The trap's name, including its parent group (such as "Group1.Trap1").                                                                                                    |
| Enabled            | 1 to enable, and 0 to disable.                                                                                                    |
| Description        | The description of the trap.                                                                                                    |
| Sub-Identifier     | The unique numeric identifier of the trap. If the field is left blank on import or the value conflicts with an existing trap's sub-identifier, the value will be set to the lowest available value. The range is 1 to 4294967295. |
| Source             | The tag that will be monitored as the source of the trap.                                                                                                    |
| Rate               | The rate at which the trap's cached value for the source will be updated.                                                                                                    |
| Rate Units         | The units associated with the update rate. Options include "milliseconds," "sec-<br>onds," "minutes," "hours," and "days". The valid update rate range is 10 mil-<br>liseconds to 49 days.                                        |
| Deadband Type      | The type of deadband that will be used to filter updates to the source tag. Options include "None," "Absolute," and "Percent".                                                                                                    |
| Deadband           | The deadband value. The value must be a positive, real number.                                                                                                    |
| Range Low          | The lower range of a percent deadband. The value may be any real number, but must be less than the high range value.                                                                                                    |
| Range High         | The higher range of a percent deadband. The value may be any real number, but must be greater than the low range value.                                                                                                    |
| Comparison         | The comparison between the source and the threshold. Options include "Source > Threshold", "Source >= Threshold", "Source < Threshold", "Source <= Threshold", and "Source != Threshold".                                         |
| Threshold is Value | 1 if the threshold field contains a static value, and 0 if it contains a tag. The default                                                                                                    |

|                       | value is 1.                                                                                                    |
|-----------------------|----------------------------------------------------------------------------------------------------|
| Threshold             | The static value or tag to which the trap source tag will be compared.                                                                                                    |
| Trigger Rate          | The rate at which the trap's tag threshold will be updated. The field need not be present if the threshold is a static value.                                                                             |
| Trigger Rate Units    | The units associated with the trigger update rate. Options include "milliseconds," "seconds," "minutes," "hours," and "days". The valid update rate range is 10 milliseconds to 49 days.                  |
| Trigger Deadband Type | The type of deadband that will be used to filter updates to the threshold tag.<br>Options include "None," "Absolute," and "Percent". The field need not be present if<br>the threshold is a static value. |
| Trigger Deadband      | The trigger's deadband value. The value must be a positive, real number.                                                                                                    |
| Trigger Range Low     | The lower range of a percent deadband. The value may be any real number, but must be less than the high range value.                                                                                      |
| Trigger Range High    | The higher range of a percent deadband. The value may be any real number, but must be greater than the low range value.                                                                                   |

See Also: Creating a New Trap

# Importing a CSV File into the Server

Once the CSV file has been edited, it can be re-imported into the server by clicking **File** | **Import CSV**.

Note: This option is only available when an area is selected.

# Using Other Characters as the Delimiter

When utilizing a CSV file that does not use a comma or semi-colon delimiter, do one of the following:

- 1. Save the project in XML. Then, perform mass configuration on the XML file instead of using CSV.
- 2. Perform a search-and-replace on the delimiter in the CSV file and then replace the delimiter with a comma or semicolon. The delimiter being used by the server (either comma or semi-colon) must be set to the replacement character.

**Note:** For more information, refer to "Options - General" in the server help file.

# Data Types Description

#### Supported SNMP Data Types

Server items can be represented by item mappings with SNMP data types. The default converted data type is shown in **bold**.

Note: If the SNMP Agent Plug-In cannot convert data to the SNMP data type, it will return a null value.

| Server Data Type | SNMP Data Type                                                                                                    |
|------------------|----------------------------------------------------------------------------------------------------|
| Bool             | Integer32, Unsigned32, <b>Gauge32</b> , Counter32, Counter64, TimeTicks, Octet String, Opaque                                  |
| Char             | <b>Integer32</b> , Unsigned32, Gauge32, Counter32, Counter64, TimeTicks, Octet String, Opaque                                  |
| Byte             | <b>Integer32</b> , Unsigned32, Gauge32, Counter32, Counter64, TimeTicks, Octet String, Opaque                                  |
| Short            | <b>Integer32</b> , Unsigned32, Gauge32, Counter32, Counter64, TimeTicks, Octet String, Opaque                                  |
| Word             | <b>Integer32</b> , Unsigned32, Gauge32, Counter32, Counter64, TimeTicks, Octet String, Opaque                                  |
| Long             | <b>Integer32</b> , Unsigned32, Gauge32, Counter32, Counter64, TimeTicks, Octet String, Opaque, IpAddress                       |
| DWord            | Integer32, Unsigned32, <b>Gauge32</b> , Counter32, Counter64,<br>TimeTicks, Octet String, Opaque, IpAddress                    |
| Float            | <b>Integer32</b> , Unsigned32, Gauge32, Counter32, Counter64, TimeTicks, Octet String, Opaque                                  |
| Double           | Integer32, Unsigned32, Gauge32, Counter32, <b>Counter64</b> , TimeTicks, Octet String, Opaque                                  |
| String           | Integer32, Unsigned32, Gauge32, Counter32, Counter64,<br>TimeTicks, <b>Octet String</b> , Opaque, IpAddress, Object Identifier |
| BCD              | Integer32, Unsigned32, <b>Gauge32</b> , Counter32, Counter64,<br>TimeTicks, Octet String, Opaque                               |
| LBCD             | Integer32, Unsigned32, <b>Gauge32</b> , Counter32, Counter64,<br>TimeTicks, Octet String, Opaque                               |
| Date             | Octet String                                                                                                    |

**Note:** The SNMP Agent Plug-In does not support arrays.

#### Server Data Types Description

| Data Type | Description           |
|-----------|-----------------------|
| Bool      | Single bit            |
| Char      | Signed 8 bit value    |
|           | bit 0 is the low bit  |
|           | bit 6 is the high bit |
|           | bit 7 is the sign bit |
| Byte      | Unsigned 8 bit value  |
|           | bit 0 is the low bit  |
|           | bit 7 is the high bit |
| Short     | Signed 16 bit value   |

|        | bit 0 is the low bit                                           |
|--------|----------------------------------------------------------------|
|        | bit 14 is the high bit                                         |
|        | bit 15 is the sign bit                                         |
| Word   | Unsigned 16 bit value                                          |
|        | bit 0 is the low bit                                           |
|        | bit 15 is the high bit                                         |
| Long   |                                                                |
| Long   | Signed 32 bit value                                            |
|        | bit 0 is the low bit                                           |
|        | bit 30 is the high bit                                         |
|        | bit 31 is the sign bit                                         |
| DWord  | Unsigned 32 bit value                                          |
|        |                                                                |
|        | bit 0 is the low bit                                           |
|        | bit 31 is the high bit                                         |
| Float  | 32 bit floating point value                                    |
|        | bit 0 is the low bit                                           |
|        | bit 31 is the high bit                                         |
| Double | 64 bit floating point value                                    |
|        |                                                                |
|        | bit 0 is the low bit                                           |
|        | bit 63 is the high bit                                         |
| String | Null terminated ASCII string                                   |
|        | Support includes HiLo LoHi byte order selection.               |
| BCD    | Two byte packed BCD                                            |
| BCD    | Two byte packed BCD                                            |
|        | Value range is 0-9999. Behavior is undefined for values beyond |
|        | this range.                                                    |
| LBCD   | Four byte packed BCD                                           |
|        |                                                                |
|        | Value range is 0-99999999. Behavior is undefined for values    |
|        | beyond this range.                                             |
| Date   | 64 bit floating point value                                    |

# **Error Descriptions**

The following error/warning messages may be generated. Click on the link for a description of the message.

#### Invalid IP address

 Sub-identifier '<selected sub-identifier>' already in use. The lowest available sub-identifier is

 '<lowest available sub-identifier>'

 Sub-identifiers must be within the range of 1 to 4294967295

 The community '<community name>' has already been added

 The host IP '<IP Address>' has already been added

 The network interface '<NIC description>'; Port '<port>' has already been added

 The tag does not exist

 The trap recipient has already been added. Please select a different IP, port, community, version, or network adapter

 The rate must be within the range of 10 milliseconds and 49 days

 Unable to bind socket on binding address '<IP address>', port '<port>' and protocol '<protocol>'

 Unable to create communications thread on socket for binding address '<IP address>', port '<port>' and protocol '<protocol>'

 Unable to create socket on binding address '<IP address>', port '<port>' and protocol '<protocol>'

#### **SNMP Error-Status Messages**

badValue commitFailed genError noError noSuchName notWritable tooBig wrongType

See Also: SNMP Error-Status Table

#### Invalid IP Address

Error Type: Error

Source: Configuration

#### **Possible Cause:**

The IP Address specified is invalid.

#### Solution:

Enter a valid IPv4 address in quad-dotted notation.

Note:

An example of an IPv4 address in quad-dotted notation is 127.0.0.1.

# Sub-identifier '<selected sub-identifier>' already in use. The lowest available sub-identifier is '<lowest available sub-identifier>'

Error Type: Error

Source: Configuration

#### **Possible Cause:**

The specified sub-identifier is already in use by an object at the same level of the tree hierarchy.

#### Solution:

1. Select the lowest available sub-identifier.

2. Select any other sub-identifier that is not currently in use by an object at the same level of the tree hierarchy.

# Sub-identifiers must be within the range of 1 to 4294967295

#### **Error Type:**

Error

## Source:

Configuration

# Possible Cause:

The specified sub-identifier is outside the accepted range of 1 to 4294967295.

#### Solution:

Select a sub-identifier within the accepted range.

## The community '<community name>' has already been added

#### Error Type: Error

Source:

Configuration

## **Possible Cause:**

A community with the specified name already exists in the list of accepted communities.

## Solution:

Make the community name unique, and then add it to the list of accepted communities.

# The host IP '<IP Address>' has already been added

#### Error Type: Error

# Source:

Configuration

## **Possible Cause:**

The specified host IP Address has already been added to the list of accepted host IP Addresses.

#### Solution:

Make the host IP Address unique, and then add it to the list of accepted host IP addresses.

# The network interface '<NIC description>'; Port: '<port>' has already been added

# Error Type:

Error

### Source:

Configuration

#### Possible Cause:

The specified network interface has already been added to the list of network interfaces.

#### Solution:

Make the network adapter or port unique, and then add it to the list of network interfaces.

# The tag does not exist

#### Error Type: Error

Source: Configuration

#### **Possible Cause:**

The specified server item does not match the fully-qualified path of an existing server item.

#### Solution:

Enter the fully-qualified path of an existing server item.

#### Note:

An example of a fully-qualified path is "Channel1.Device1.Item1".

# The trap recipient has already been added. Please select a different IP, port, community, version, or network adapter

Error Type:

Error

Source: Configuration

# Possible Cause:

The specified trap recipient contains the same IP, port, community, version, and network adapter as an entry in the trap recipients list.

#### Solution:

Make the trap recipient unique by selecting a different IP, port, community, version, or network adapter.

### The rate must be within the range of 10 milliseconds and 49 days

Error Type: Error

Source: Configuration

#### **Possible Cause:**

The selected update rate is outside the accepted range of 10 milliseconds to 49 days.

#### Solution:

Specify an update rate within the accepted range.

# Unable to bind socket on binding address '<IP address>', port '<port>', and protocol '<protocol>'

Error Type: Warning

Source:

Runtime

### Possible Cause:

Another SNMP application may already be bound to the specified port on the selected binding address.

#### Solution:

1. Terminate the other SNMP applications (such as the Windows SNMP Agent). Then, stop/start the Runtime Process.

2. Select a different binding address or port.

# Unable to create communications thread on socket for binding address '<IP address>', port '<port>', and protocol '<protocol>'

#### Error Type: Warning

#### Source:

## Runtime

# Possible Cause:

The system may not have enough remaining memory to create new threads.

#### Solution:

Ensure that adequate system memory is available, and then restart the Runtime process.

# Unable to create socket on binding address '<IP address>', port '<port>', and protocol '<protocol>'

## Error Type:

Warning

#### Source:

Runtime

# **Possible Cause:**

Another SNMP application may already be bound to the specified port on the selected binding address.

#### Solution:

1. Terminate other SNMP applications (such as the Windows SNMP Agent).

2. Select a different binding address or port.

### SNMP Error-Status Messages

The following error-status messages may be generated. The error-index included in the message specifies the object identifier (OID) to which the error is related. An error-index of zero means that the error occurred before processing any of the OIDs in the variable-bindings. Click on the link for a description of the message.

#### SNMP Error-Status Messages

badValue commitFailed genError noError noSuchName notWritable tooBig wrongType

#### See Also: SNMP Error-Status Table

#### SNMP Error-Status Table

The SNMPv2c error-status is mapped to an SNMPv1 error-status using the following table:

| SNMPv2c Error-Status | SNMPv1 Error-Status |
|----------------------|---------------------|
| noError              | noError             |
| tooBig               | tooBig              |
| noSuchName           | noSuchName          |
| badValue             | badValue            |
| readOnly             | readOnly            |
| genErr               | genErr              |
| wrongValue           | badValue            |
| wrongEncoding        | badValue            |
| wrongType            | badValue            |
| wrongLength          | badValue            |
| inconsistentValue    | badValue            |
| noAccess             | noSuchName          |
| notWritable          | noSuchName          |
| noCreation           | noSuchName          |
| inconsistentName     | noSuchName          |
| resourceUnavailable  | genErr              |
| commitFailed         | genErr              |
| undoFailed           | genErr              |
| authorizationError   | genErr              |

#### badValue

Error Type: SNMP Response

#### **Possible Cause:**

When responding to SNMPv1 requests, this error-status will be used in place of wrongType.

**Solution:** For more information, refer to wrongType.

#### commitFailed

**Error Type:** SNMP Response

### **Possible Cause:**

The attempt to set the OID failed to write to the OPC item.

#### Solution:

Check the Event Log for details concerning the failure. This error-status is usually returned if the tag does not have Read/Write access, if the device is not responding, or if the device rejected the write.

#### Notes:

1. When a commitFailed error-status is returned, a set-request containing multiple OIDs to be written will not undo previously set values. As a result, set-requests containing multiple OIDs are not guaranteed to be atomic. 2. This error-status only applies to SNMPv2c. SNMPv1 will use genErr.

#### See Also:

gen Err

#### genError

#### Error Type:

SNMP Response

#### **Possible Cause:**

An error occurred that cannot be described by an SNMP error-status. When responding to SNMPv1 requests, this response will be used in place of commitFailed.

#### Solution:

For more information, refer to **commitFailed**.

#### noError

#### **Error Type:**

SNMP Response

#### Possible Cause:

The data returned in the SNMP get-response is valid, and represents the most recently cached value in the SNMP Agent.

#### Solution:

N/A.

#### Note:

This error-status is used in both SNMPv2c and SNMPv1.

#### noSuchName

Error Type:

SNMP Response

#### Possible Cause:

The requested OID is not available.

1. For SNMPv1, this error-status will be returned for get-requests that include OIDs that do not exist in the SNMP Agent. For set-requests, noSuchName will be returned in the response when the OID is unavailable or cannot be modified.

2. For SNMPv2c, the noSuchObject exception value will be used in place of noSuchName. When the OID cannot be modified, notWritable will be used in place of noSuchName.

#### Solution:

Verify that the requested OID is included in the SNMP Agent project.

#### Note:

For SNMP get-requests, the agent will return a NoSuchName error (SNMPv1) and a NoSuchObject exception (SNMPv2c) when an item mapping's tag quality is not good.

See Also: <u>SNMP Error-Status Table</u> <u>notWritable</u>

### notWritable

Error Type:

# SNMP Response

# Possible Cause:

The OID cannot be modified in response to a set-request. This error-status will be returned when a specific item mapping is designated as Read Only, or if the community string used in the set-request does not have Read/Write access.

#### Solution:

Ensure that the item mapping permissions and the community string's Read/Write access are set correctly.

#### Note:

This error-status only applies to SNMPv2c. SNMPv1 will use noSuchName.

## See Also:

Creating a New Item Mapping Communication noSuchName

## tooBig

# **Error Type:**

SNMP Response

#### Possible Cause:

1. The request contains an unusual number of OIDs.

2. The get-bulk request contains a large number of max-repetitions.

#### Solution:

- 1. Decrease the number of OIDs included in the request.
- 2. Decrease the number of max-repetitions for get-bulk requests.

#### Note:

This error-status applies to responses for all SNMP requests for SNMPv1 and SNMPv2c (such as get, get-next, get-bulk, and set).

#### wrongType

Error Type:

# SNMP Response

# Possible Cause:

The SNMP type for a particular OID does not match the SNMP type configured for the item mapping.

#### Solution:

Verify that the SNMP data type used in the set-request matches the type configured in the item mapping.

#### Note:

This error-status only applies to SNMPv2c. SNMPv1 will use badValue.

#### See Also:

Creating a New Item Mapping badValue

# Index

# Α

| Agent Actions                        |
|--------------------------------------|
| Agent Setup 5                        |
| В                                    |
| badValue31                           |
| C                                    |
| commitFailed                         |
| Communication 7                      |
| Creating a New Item Mapping Group 12 |
| Creating a New Trap                  |
| Creating a New Trap Group14          |
| Creating a Template 21               |
| Creating New Item Mapping            |
| CSV Import/Export 21                 |
| Ε                                    |
| Error Descriptions                   |
| Exporting SNMP Agent Objects         |
| G                                    |
| General                              |
| genError                             |
| н                                    |
| Help Contents                        |
| I                                    |
| Importing a CSV File into the Server |
| Invalid IP Address 27                |
| Ν                                    |
| Network Interfaces                   |
| noError                              |
| noSuchName                           |
| notWritable                          |
| 0                                    |
| Overview                             |

# Ρ

# Port

35

| ' <port>'</port> | has | already | been | added |
|------------------|-----|---------|------|-------|
|                  |     |         |      |       |

# S

| Server Data Types                                                                                                    | 25 |
|----------------------------------------------------------------------------------------------------|----|
| SNMP Error-Status Messages                                                                                                    | 31 |
| SNMP Error-Status Table                                                                                                    | 31 |
| Sub-identifier ' <selected sub-identifier="">' already in use. The lowest available sub-identifier is '<lowest available="" sub-identifier="">',</lowest></selected> |    |
| Sub-identifiers must be within the range of 1 to 4294967295                                                                                                    | 28 |
| Supported SNMP Data Types                                                                                                    | 25 |
| System Objects                                                                                                    | 10 |
| System Objects Description                                                                                                    | 12 |

# т

| The community ' <community name="">' has already been added</community>                                              | 28 |
|----------------------------------------------------------------------------------------------------|----|
| The host IP ' <ip address="">' has already been added</ip>                                                           | 28 |
| The network interface ' <nic description="">'</nic>                                                                  | 28 |
| The rate must be within the range of 10 milliseconds and 49 days                                                     | 29 |
| The tag does not exist                                                                                               | 28 |
| The trap recipient has already been added. Please select a different IP, port, communities sion, or network adapter. | •  |
| tooBig                                                                                                    | 33 |

# U

| Unable to bind socket on binding address ' <ip address="">', port '<port>', and protocol&gt;'</port></ip>                        | -   |
|----------------------------------------------------------------------------------------------------|-----|
| Unable to create communications thread on socket for binding address ' <ip '<pre="" address',="" and="" protocol="">context</ip> | ••• |
| Unable to create socket on binding address ' <ip address="">', port '<port>', and per tocol&gt;'</port></ip>                     | •   |
| Using Other Characters as the Delimiter                                                                                          | 25  |
| W                                                                                                    |     |
| wrongType                                                                                                    |     |